# Как передавать показания приборов учёта с помощью ГИС ЖКОК?

#### **1. Войдите в систему ГИС ЖКХ с помощью учётной записи gosuslugi.ru или вашей электронно-цифровой подписи.**

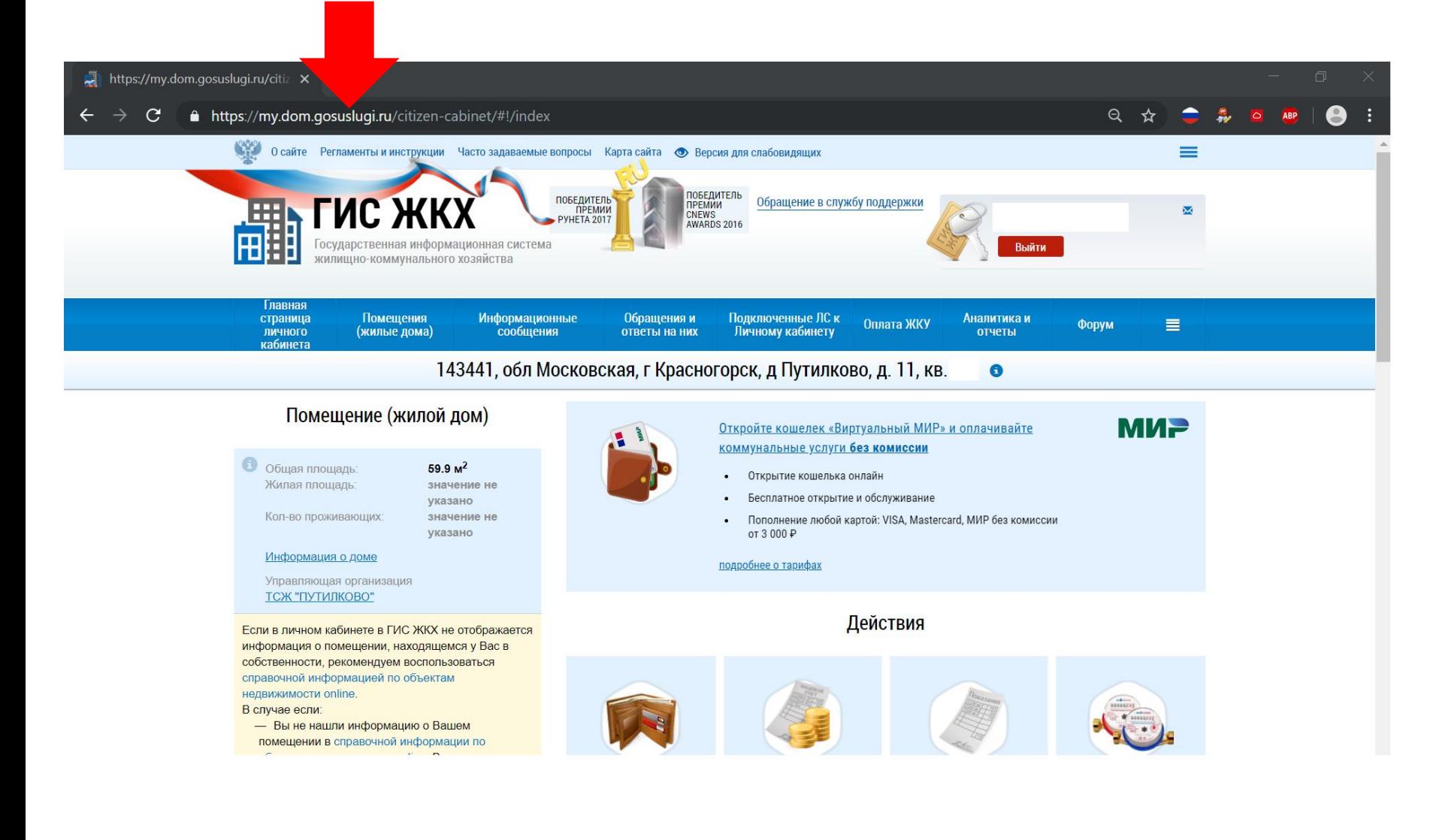

### **2. В разделе «Действия» выберете «Передать показания приборов учёта»**

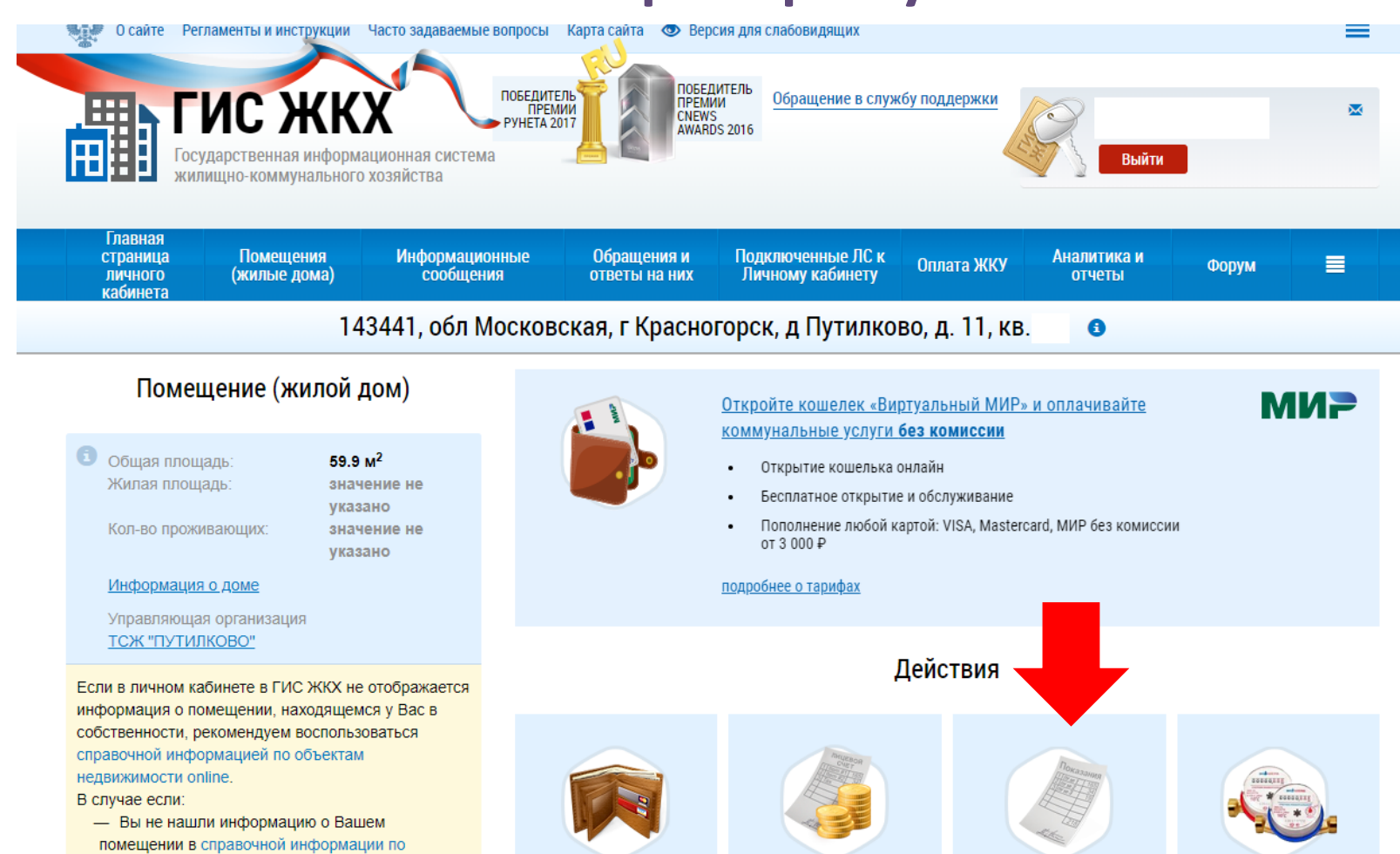

Оплатить ЖКУ

Оплатить ЖКУ по любому

лицевому счету

Передать показания

приборов учета

Приборы учета

объектам недвижимости online, Вы можете обратиться в Росреестр для внесения сведений о вашем праве собственности в Единый государственный реестр прав на недвижимое имущество и сделок с ним (ЕГРП);

## **ВАЖНО:**

**Если кнопка «Передать показания прибора учёта» не активна, вам необходимо обратиться в бухгалтерию по телефону или e-mail указанному на putilkovo11.ru**

### **3. Передайте показания введя текущие данные в соответствующие графы**